# **2017-11-09 ? ? ? ? ? HTTP & ? ? ? ? ? ?**

# **& 動態內容問題**

PRIDPR: 194 | PR: PRP | PRP | TRE, Tue, Feb 13, 2018 11:16 AM

#### 2017-11-09 如何解決HTTP & 外部鏈接 & 動態內容問題

#### $[2]$  ? [2]  $[2]$   $[2]$   $[2]$   $[2]$   $[2]$   $[2]$   $[2]$   $[2]$   $[2]$   $[2]$   $[2]$   $[2]$   $[2]$   $[2]$   $[2]$   $[2]$   $[2]$   $[2]$   $[2]$   $[2]$   $[2]$   $[2]$   $[2]$   $[2]$   $[2]$   $[2]$   $[2]$   $[2]$   $[2]$   $[2]$   $[2]$   $[2]$   $[2]$   $[2]$   $[2]$

<https://www.ebay.com/sh/lst/active/http-content>

但是請注意,eBay對於listing的狀態反映會有一定時間的延遲,用戶在該網頁看到的結果 <u>22222222222222311sting2222222222222222222222222</u>

如果您不確定的話,可以使用SoldEazy的檢查工具進行檢查,連結如下:

<https://soldeazy.com/home/ebay-item-validator/?lang=zh-hans>

 $[?$   $[?$   $[?]$   $[?$   $[$   $[$   $[$   $[$   $[$   $]$   $[$   $[$   $]$   $[$   $[$   $]$   $[$   $[$   $]$   $[$   $[$   $]$   $[$   $[$   $]$   $[$   $[$   $]$   $[$   $]$   $[$   $[$   $]$   $[$   $]$   $[$   $]$   $[$   $]$   $[$   $]$   $[$   $]$   $[$   $]$   $[$   $]$   $[$   $]$   $[$   $]$   $[$   $]$   $[$ 

 $777S$ oldEazy **77777 7777** > 7777 > 7777

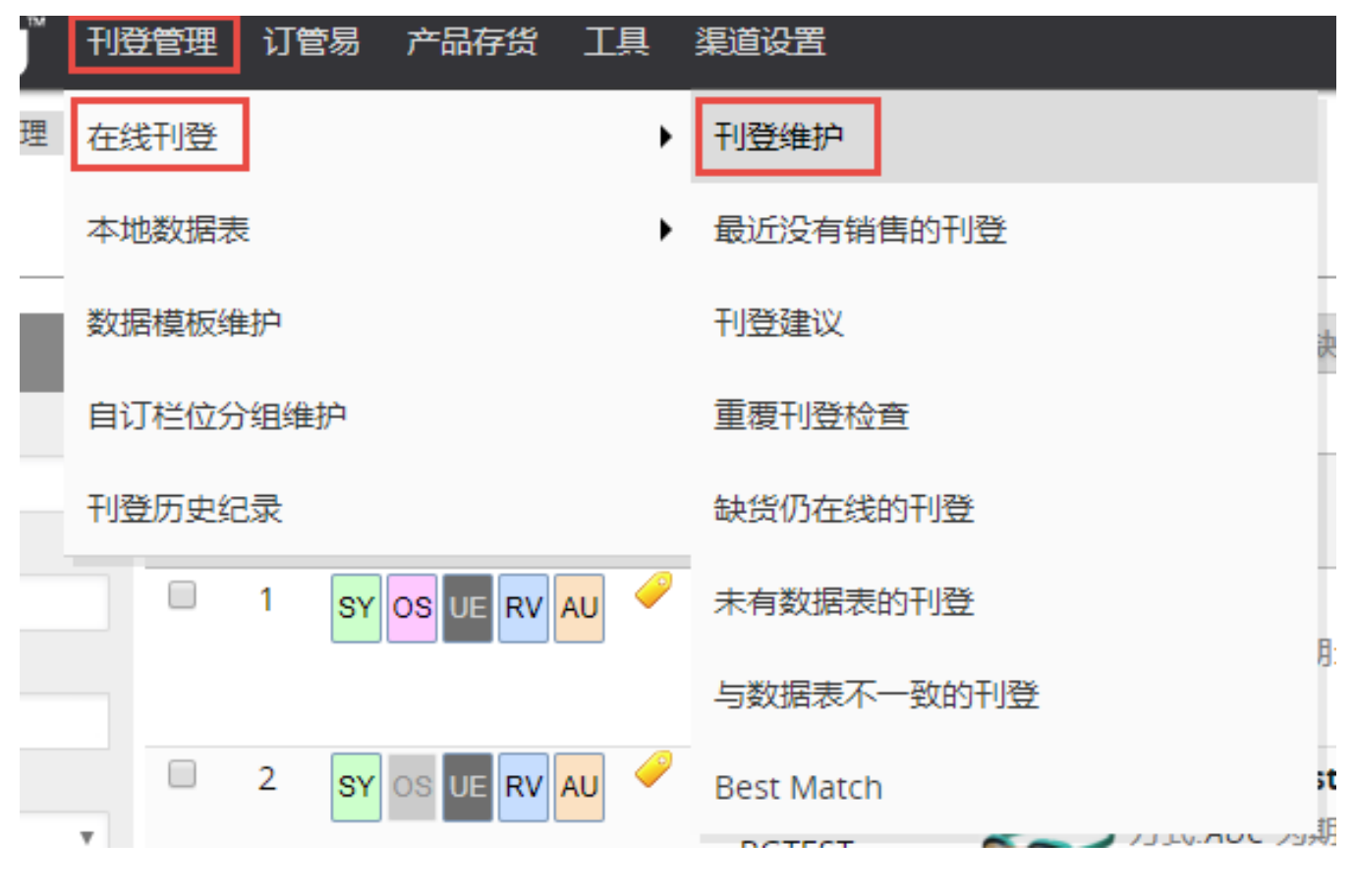

在线刊登

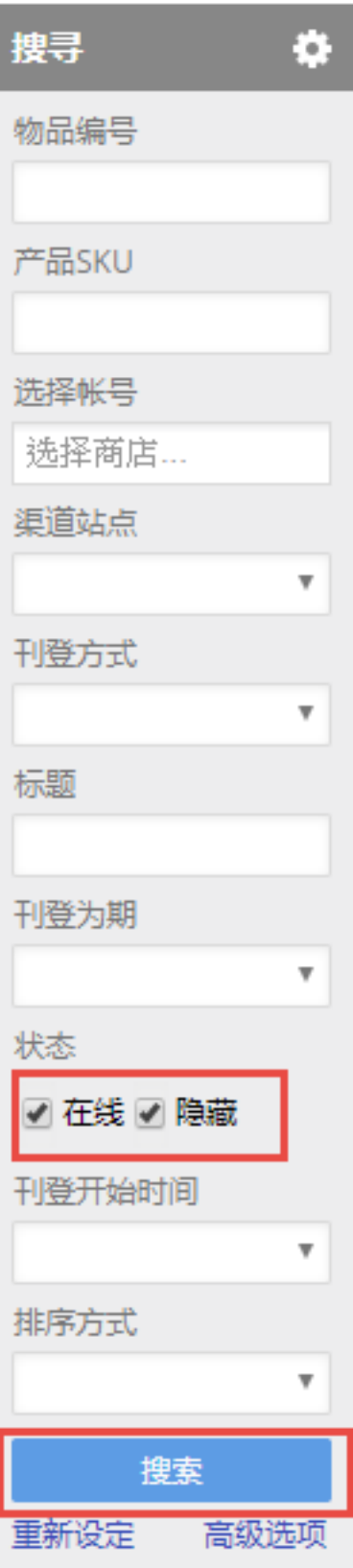

#### 選擇需要替換成HTTPS內容的所有商品刊登

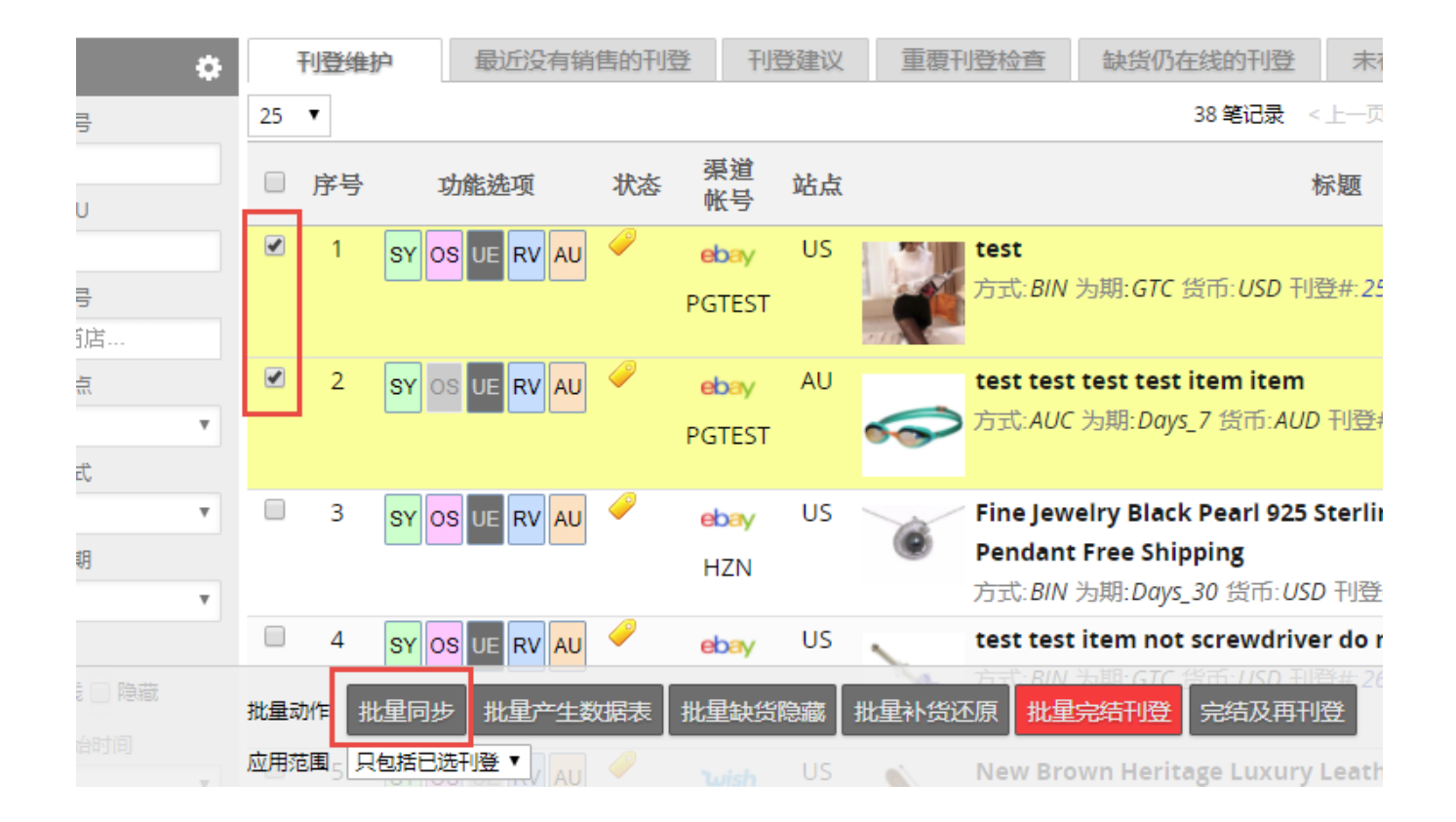

## 點擊「批量同步」,並勾選「對於商品描述中的圖片使用HTTPS連結」,然後選擇「從數  $[?][?][?][?][?][?][?][?][?]$

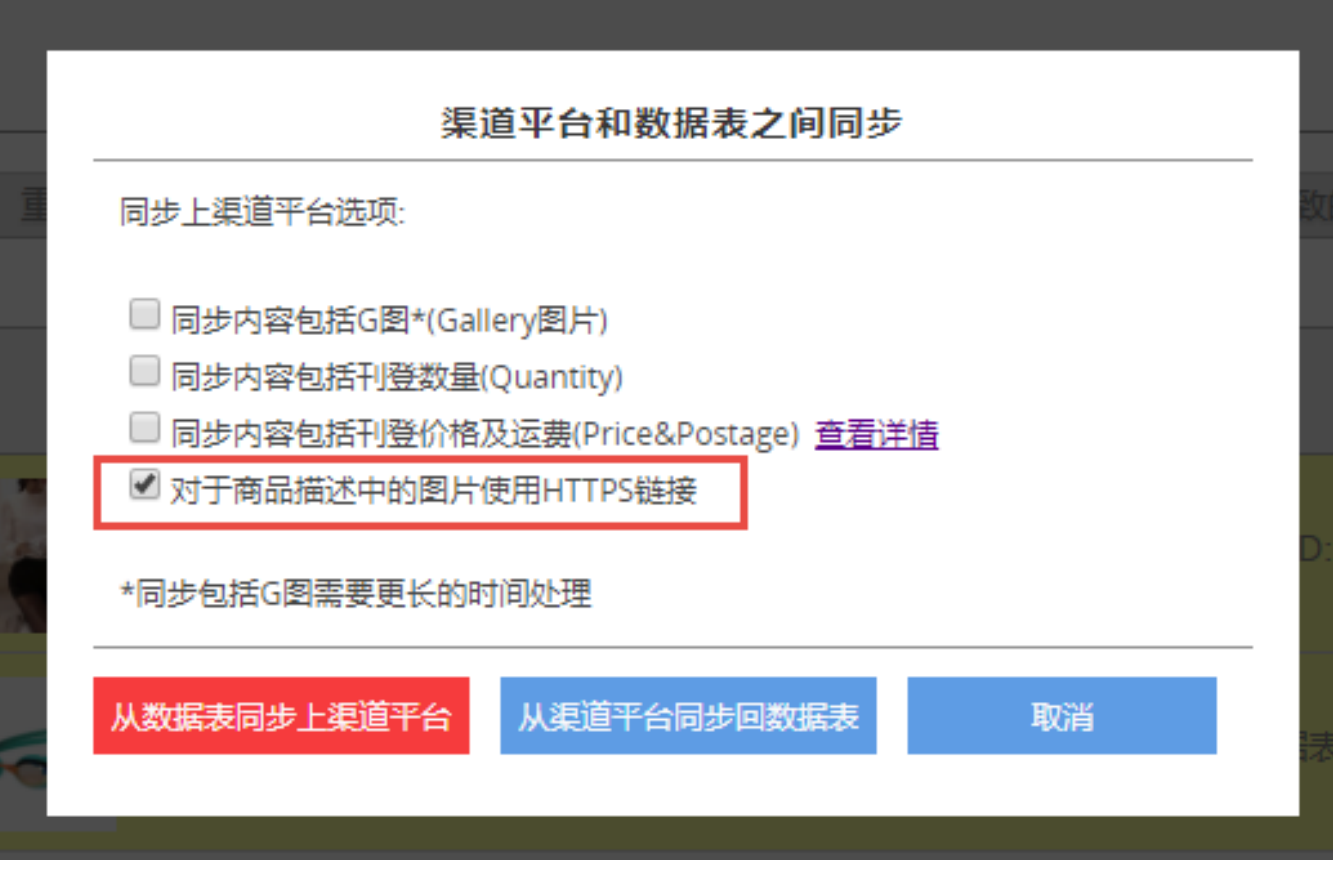

 $[2] \begin{bmatrix} 2] \begin{bmatrix} 2] \begin{bmatrix} 2] \end{bmatrix} \begin{bmatrix} 2] \begin{bmatrix} 2] \end{bmatrix} \begin{bmatrix} 2] \begin{bmatrix} 2] \end{bmatrix} \begin{bmatrix} 2] \end{bmatrix} \begin{bmatrix} 2] \end{bmatrix} \begin{bmatrix} 2] \end{bmatrix} \begin{bmatrix} 2] \end{bmatrix} \end{bmatrix}$ 

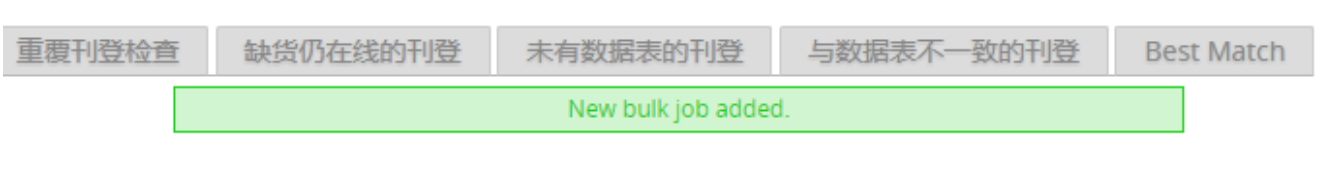

### 請進入 **工具 > 工序管理** 查看批量任務的完成進度

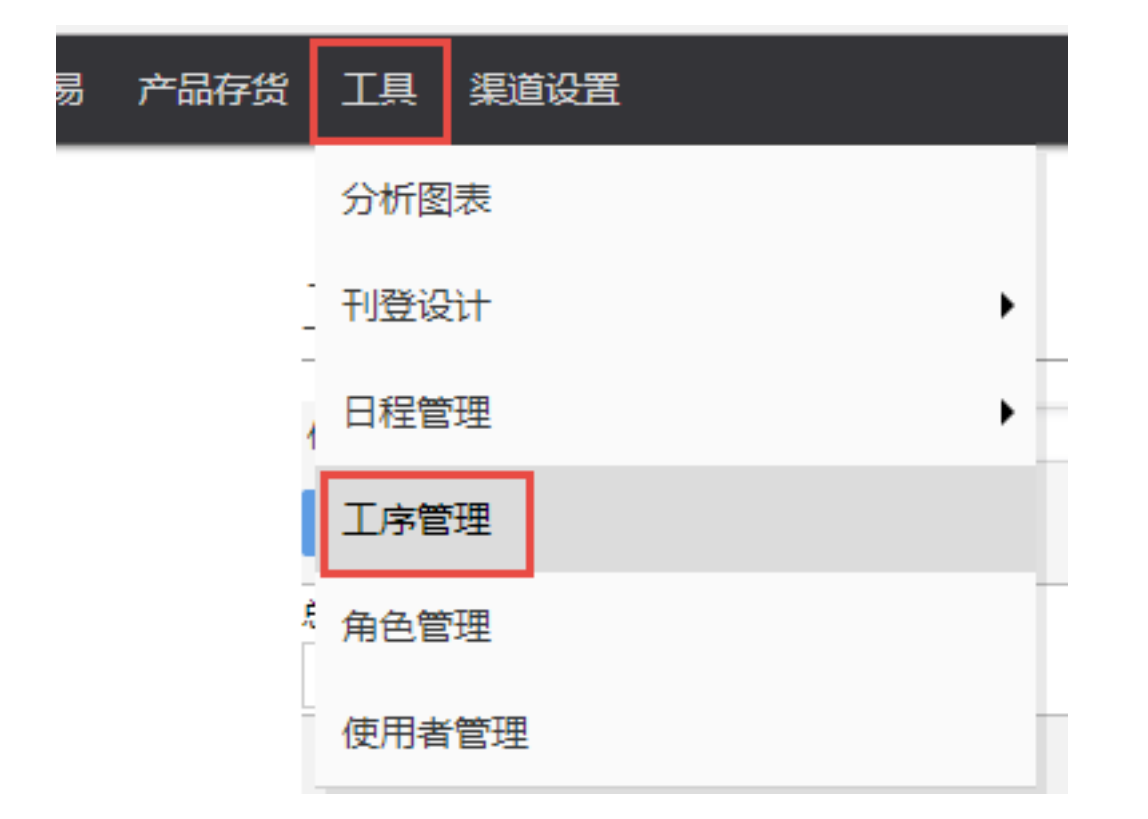

#### $[2]2]2]2]2]2]2]2]2$

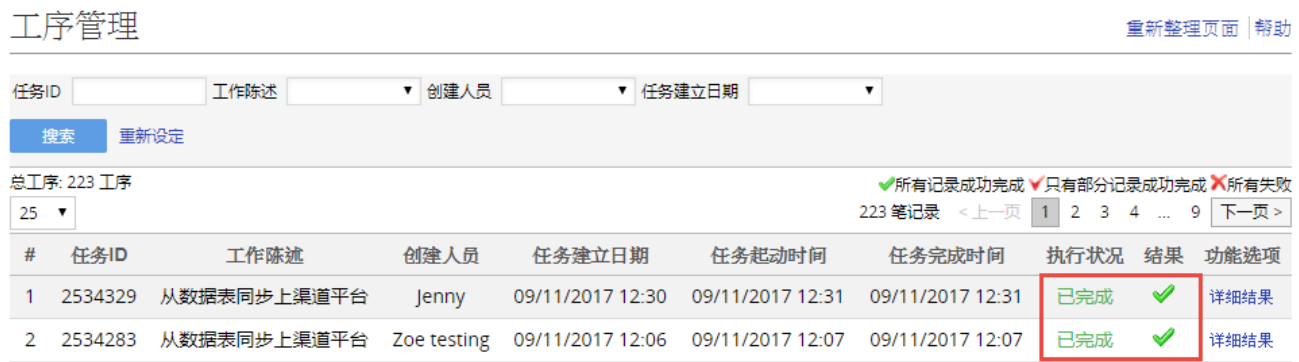

## $[2] \hskip -1em \fbox{?} \hskip -1em \fbox{?} \hskip -1em \fbox{?} \hskip -1em \fbox{?} \hskip -1em \fbox{?} \hskip -1em \fbox{?} \hskip -1em \fbox{?} \hskip -1em \fbox{?} \hskip -1em \fbox{?} \hskip -1em \fbox{?} \hbox{?} \hskip -1em \fbox{?} \hbox{?} \hbox{?} \hbox{?} \hbox{?} \hbox{?} \hbox{?} \hbox{?} \hbox{?} \hbox{?} \hbox{?} \hbox{?} \hbox{?} \hbox{?} \$  $77777777771$ isting $7777777777775$ SoldEazy $7777777777$

 $[2] \begin{array}{l} \begin{array}{l} \begin{array}{l} \begin{array}{l} \end{array} \begin{array}{l} \end{array} \begin{array}{l} \begin{array}{l} \end{array} \begin{array}{l} \end{array} \begin{array}{l} \end{array} \begin{array}{l} \end{array} \begin{array}{l} \end{array} \begin{array}{l} \end{array} \begin{array}{l} \end{array} \begin{array}{l} \end{array} \begin{array}{l} \end{array} \begin{array}{l} \end{array} \begin{array}{l} \end{array} \begin{array}{l} \end{array} \begin{array}{l} \end{array} \begin{array}{l} \end{$ ay的)和動態內容(<script></script>標籤內的內容)。

## 有時候由於用戶的eBay帳號受限,或者該商品刊登本身快要完結等因素,有的商品刊登同步 會不成功,請點擊詳細結果進行查看,並對失敗的結果進行手動調整。

 $[2] \begin{bmatrix} \begin{bmatrix} 2\end{bmatrix} \begin{bmatrix} 2\end{bmatrix} \$ 

<https://www.ebay.com/sh/lst/active/http-content>2222

 $[2]$  : [Holistic Tech](mailto:info@holistictec.com) - Tue, Feb 13, 2018 10:58 AM.  $[2]$  $[2]$  $[2]$  $[2]$  $[3]$  $[3]$  $[3]$ 

在線URL: <https://www.soldeazy.com/support/article.php?id=194>